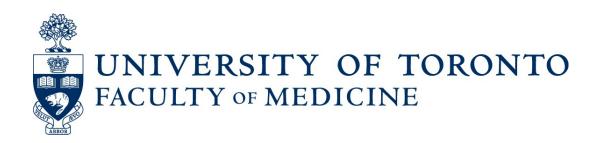

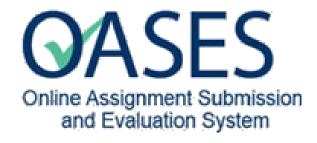

# Assignment Administrators Guide

Prepared by: MedIT

June 2023

# **OASES – Assignment Administrators Guide**

| Setting up an Assignment                                                     | 3  |
|------------------------------------------------------------------------------|----|
| Step 1:                                                                      | 3  |
| Log into OASES                                                               |    |
| Step 2:                                                                      |    |
| Setup the Enrollment File (Learners, Assessors and Adjudicators)             |    |
| Upload the Enrollment File                                                   |    |
| Post Assignment deadline:                                                    |    |
| Step 3:                                                                      |    |
| (a) Enable access to Assessors                                               |    |
| (b) Enable access to Adjudicators                                            |    |
| (c) Enable access to Assessors to change rating and feedback                 |    |
| (d) To Unlock an assignment submission to enable a Learner to submit file(s) | 14 |
| (e) To Unlock an assignment that has been already been assessed              | 15 |
| Step 4:                                                                      |    |
| Enable access to Learners                                                    | 16 |
| Best Practices for Managing Student Information                              |    |

# Setting up an Assignment

NOTE: Steps where action is required are indicated by red arrows.

### STEPS:

- 1. Login to OASES and Add Assignment
- 2. Upload the Enrollment file (Assessor/Adjudicators/Learners) in Excel format (xls).

### Post Assignment deadline:

- 3. (a) Enable access to Assessors
  - (b) Enable access to Adjudicators
  - (c) Enable access to Assessors to change rating and feedback
- 4. Enable link to Learnerchart

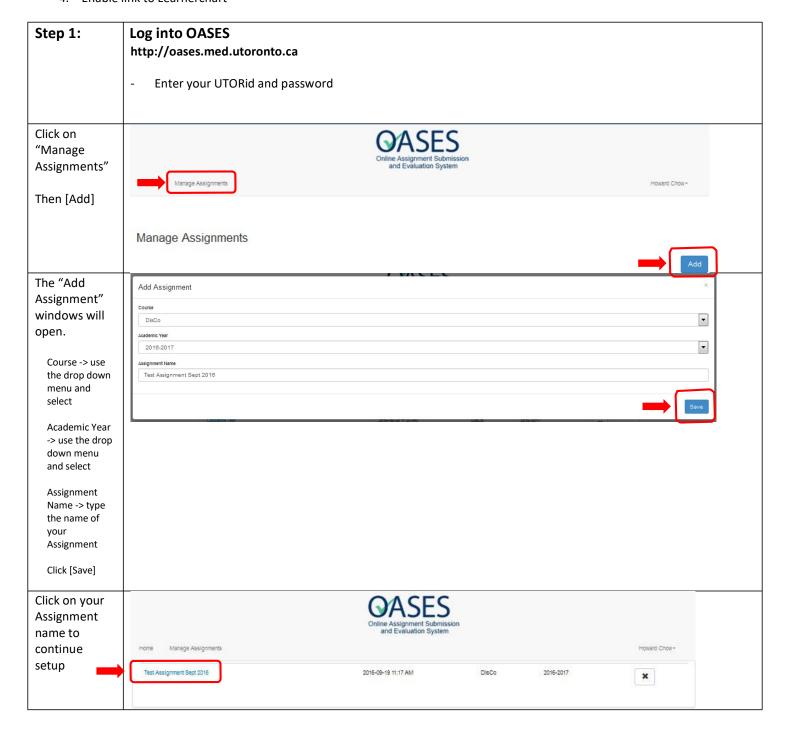

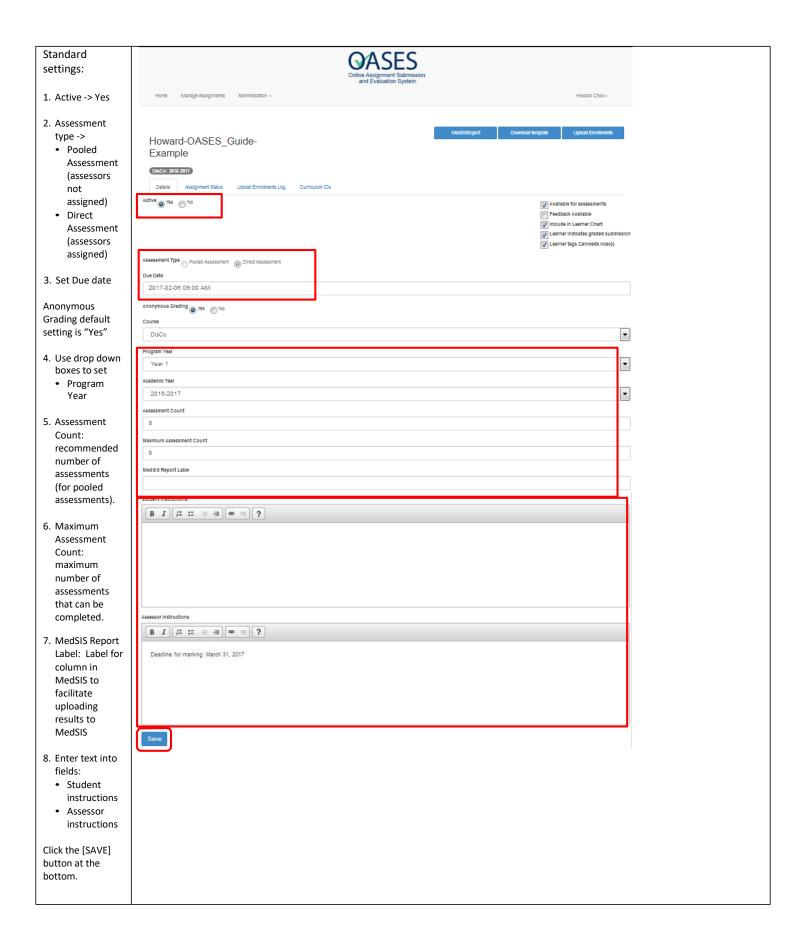

Checkbox NOTE: settings in the upper right: Checkboxes #1 and #2 are not used until after the assignment due date and, cannot be activated until that time. 1. Available for Checkbox #3: [Include in Learner Chart] – check this box if the assignment is to be viewable in Learner Chart. assessment 2. Feedback Checkbox #4: [Learner indicates graded submission] allows the learner to submit multiple files and indicate the one to be Available graded for grading. (If checked, Learners must attach at least 2 files and select one for marking/assessment) 3. Include in **Learner Chart** Checkbox #5: [Learner tags Canmeds role(s)] provides a mechanism for the Learner to self-identify. 4. Learner (If checked, Learners must check at least one of the roles) indicates grade submission 5. Learner tags Canmeds Roles include: Available for assessments Canmeds Medical Expert Feedback Available role(s) Communicator Collaborator Include in Learner Chart Check boxes #3, Leader Learner indicates graded submission Health Advocate 4, and 5. Learner tags Canmeds role(s) Scholar Professional Click [Confirm]

Click [Confirm each time the message appears.

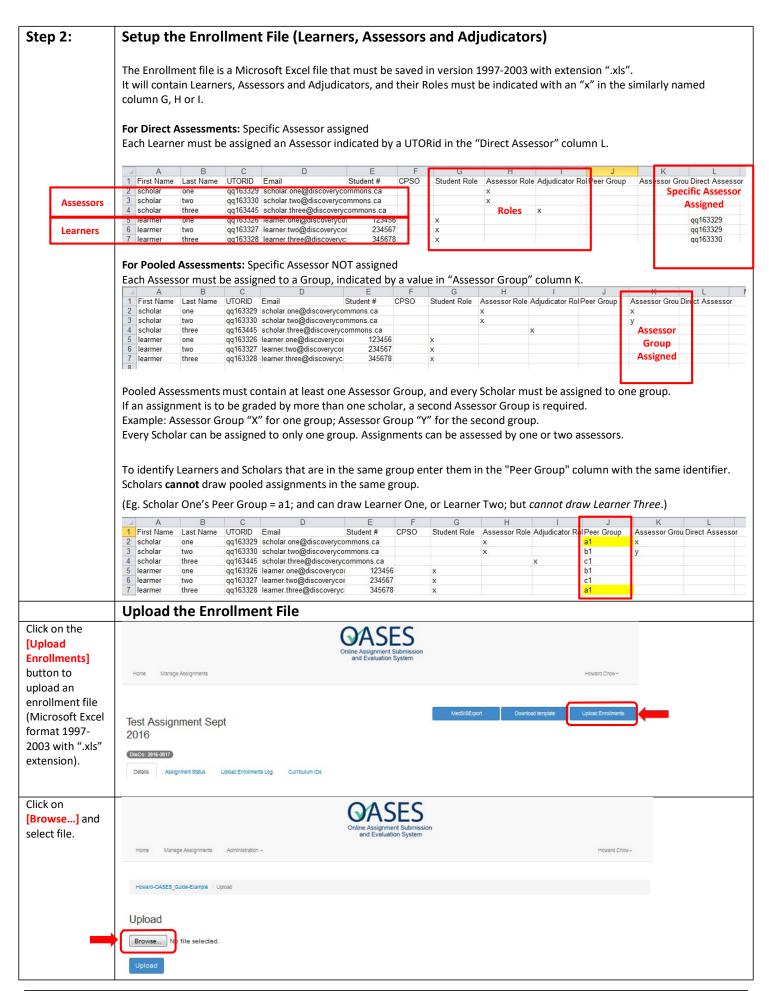

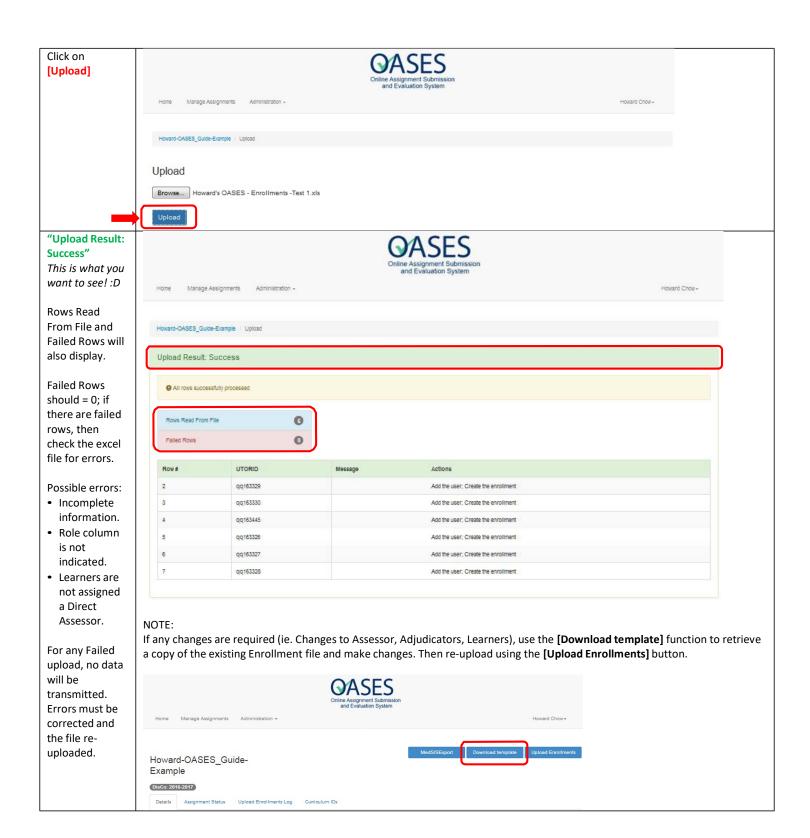

## Post Assignment deadline:

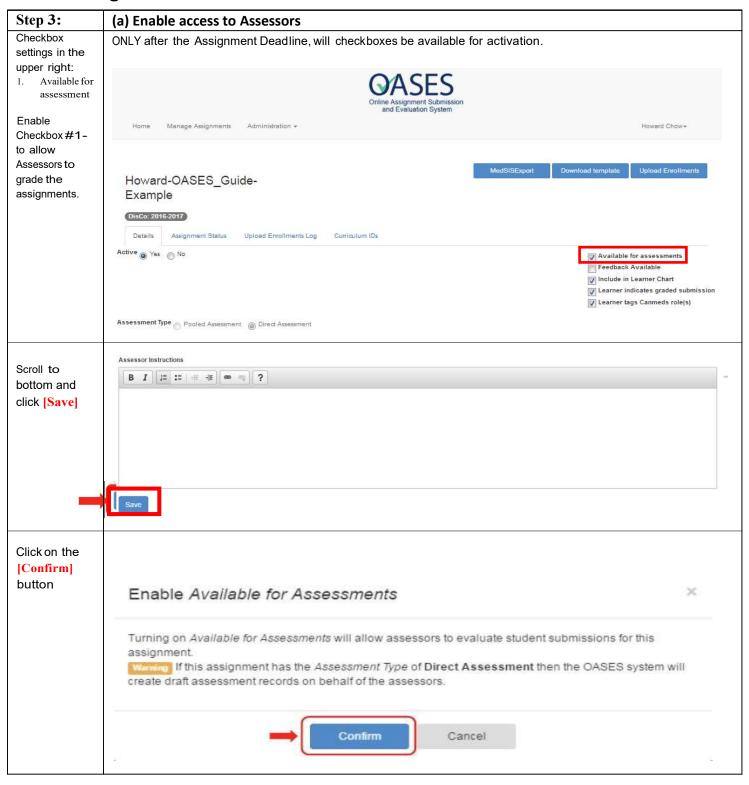

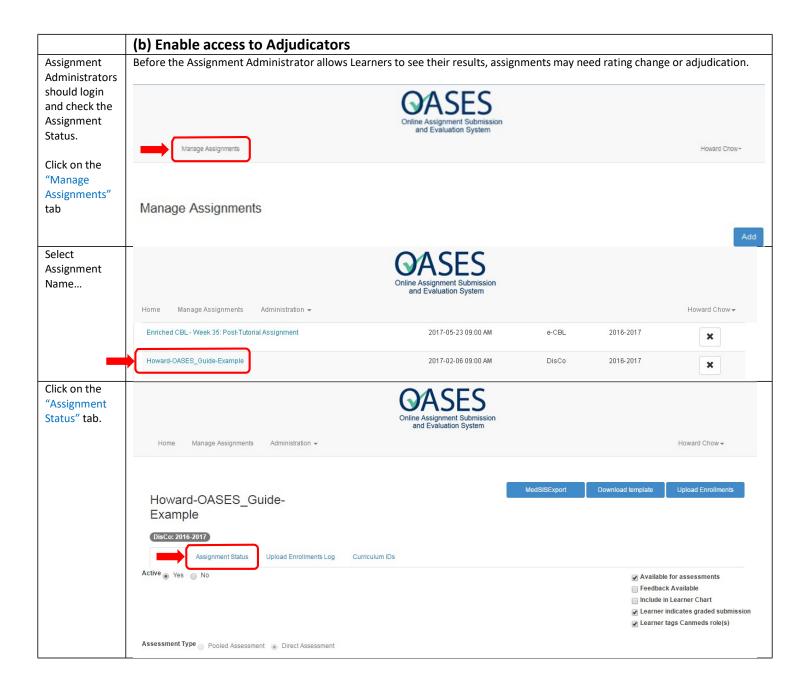

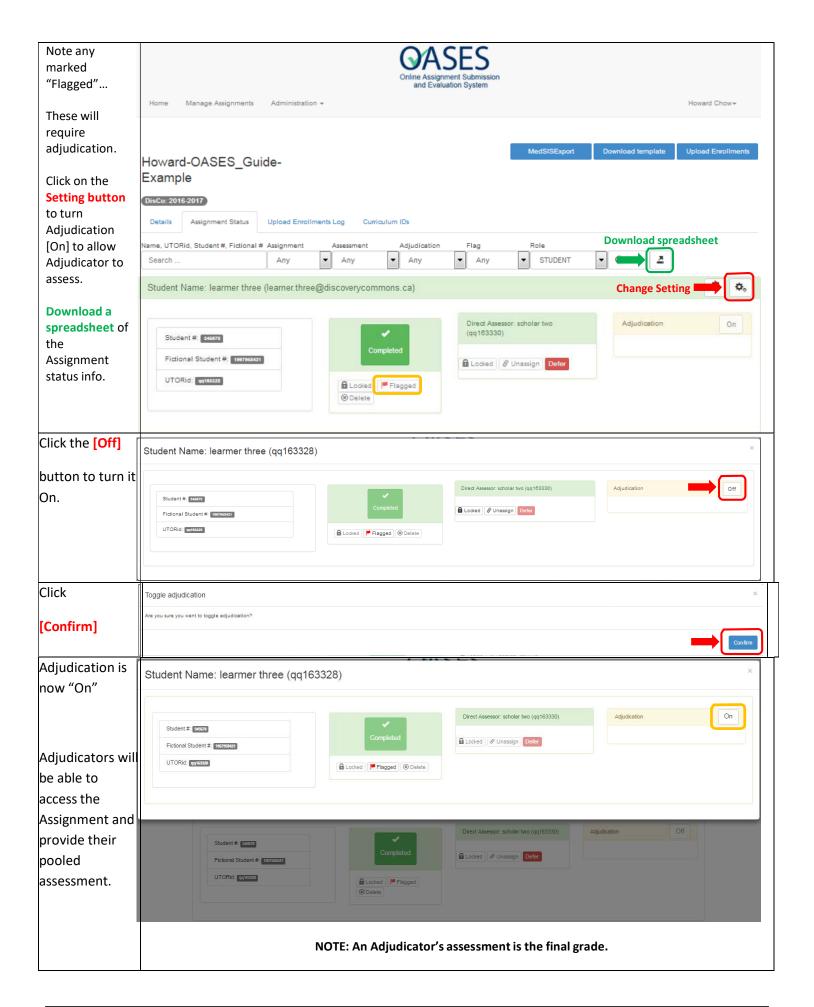

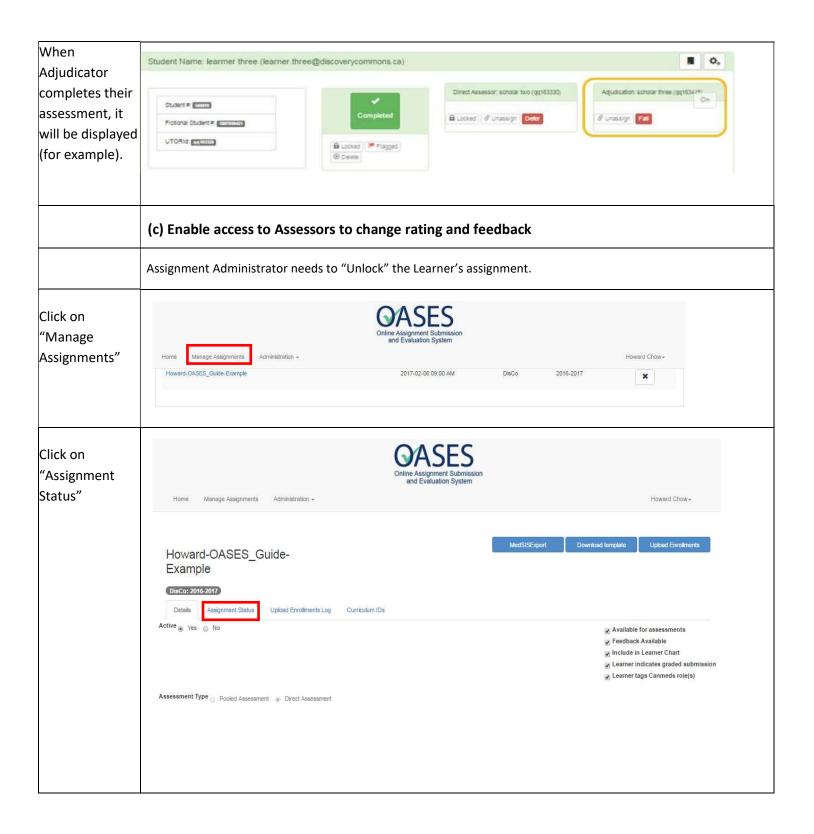

Find Learner in List, then click on the Settings button.

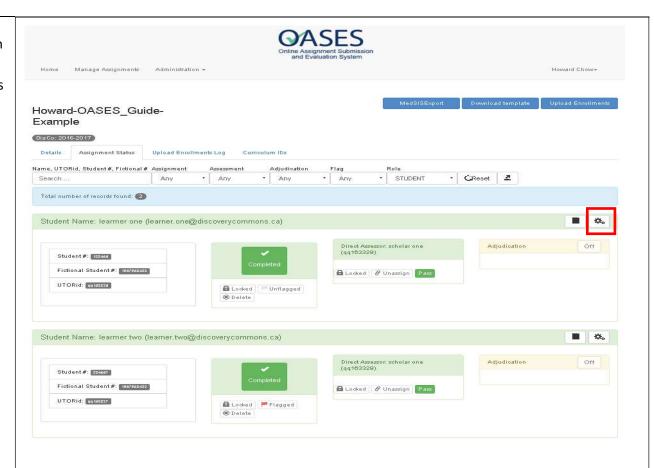

Click on the
[Locked] button
to unlock the
Assessment.

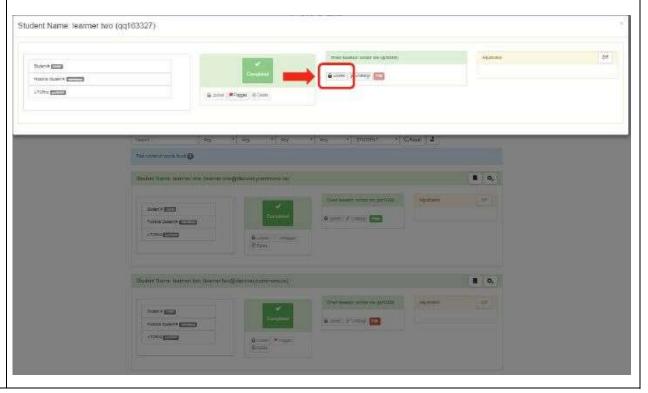

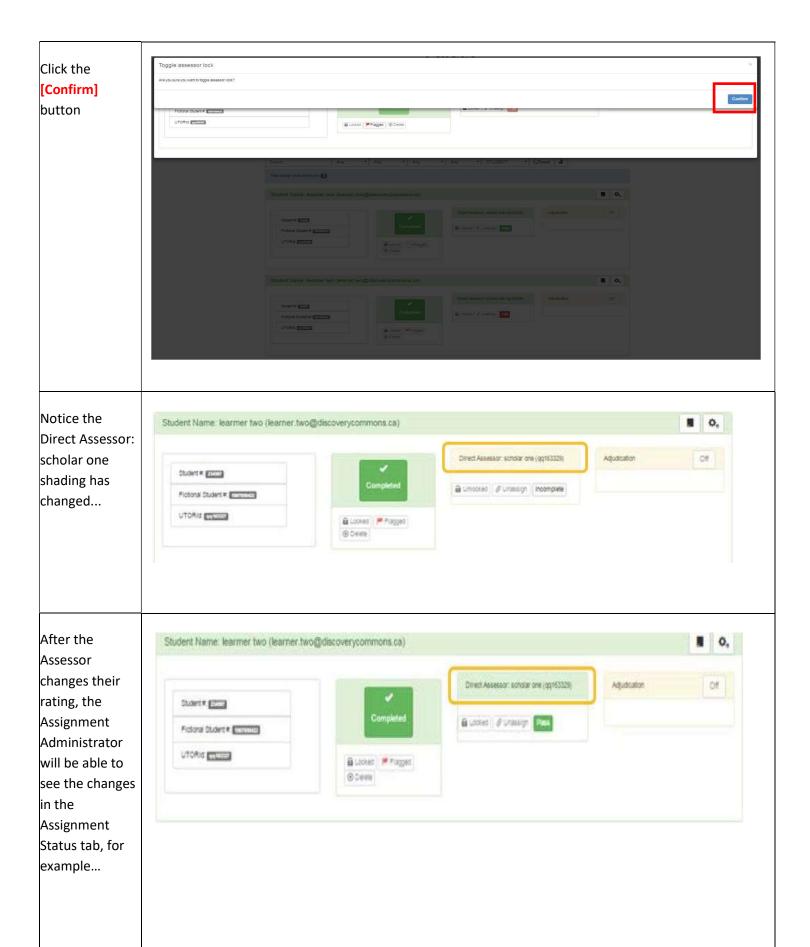

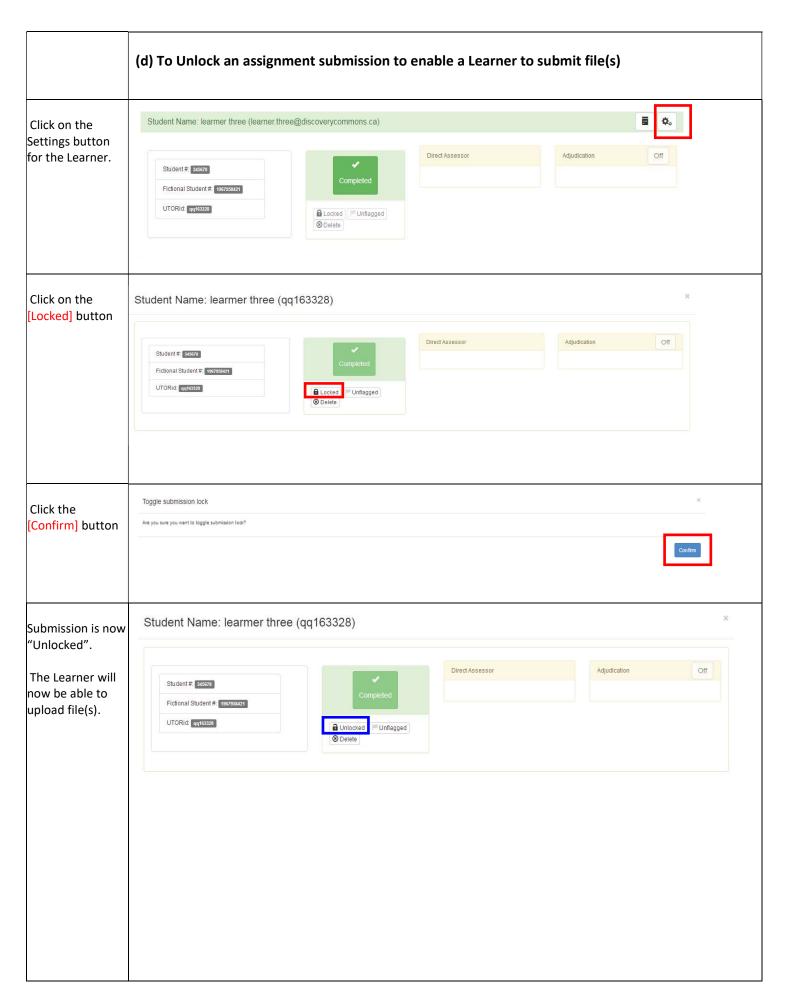

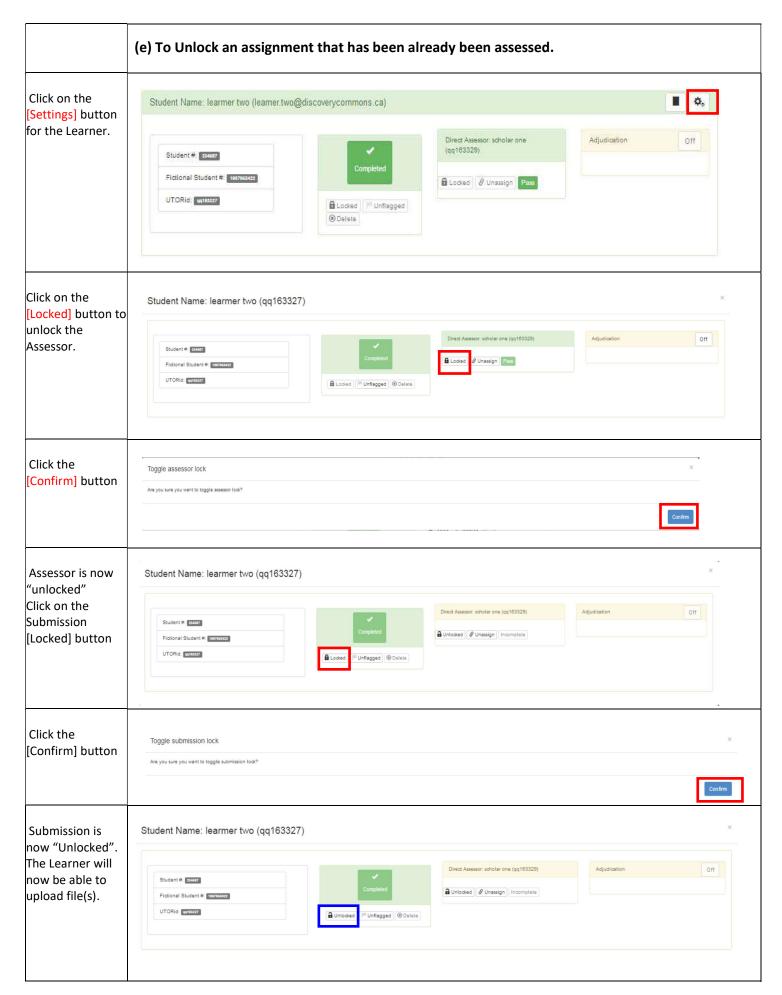

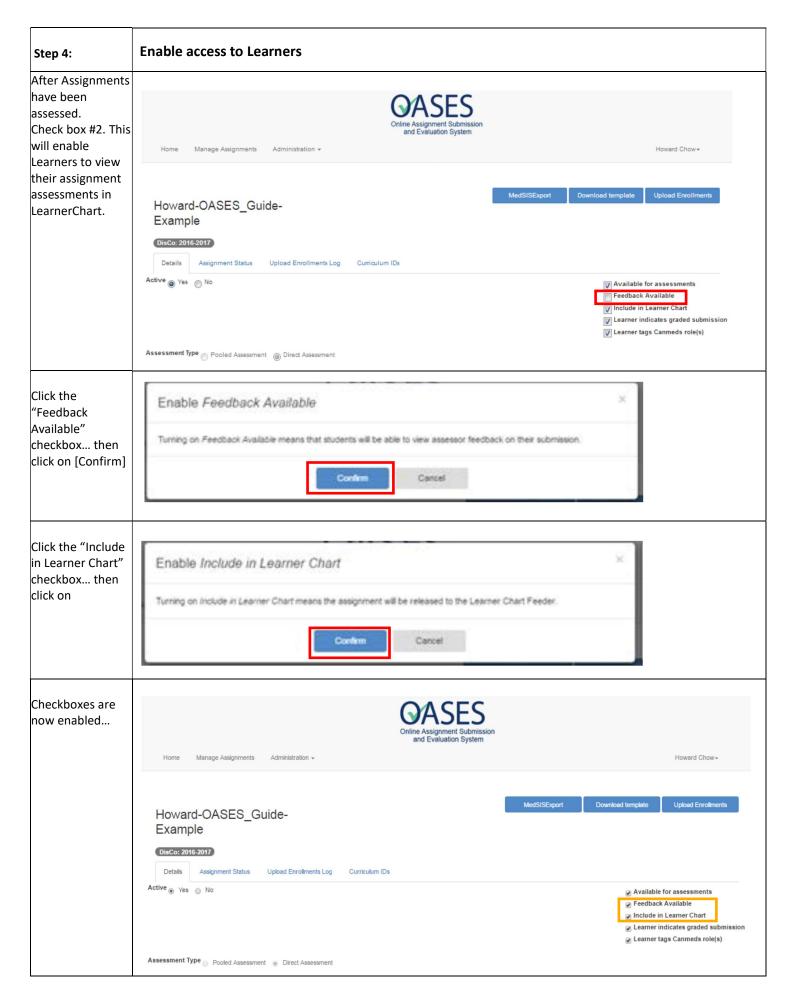

# **Best Practices for Managing Student Information**

- 1. Centralize student files where possible; this ensures that all substantive records relating to a student's academic history are located in one easily accessible location, and will mean that personal information about a student can more easily be protected as well as retrieved in the case of an information access request, dispute, or some other emergency.
- 2. When working away from campus, access student information through OASES or using remote desktop, rather than by removing files.
- 3. Do not use public computers to access or download students' submissions
- 4. Make arrangements for departing assessors to leave their course records (class grades, examinations and assignments, etc.) with the academic department or school.
- 5. File information about multiple students separately rather than in individual student files (e.g., submissions, Feedback). Students may access much of their own information, but must not have access to information relating to other students.
- 6. Keep particularly sensitive information such as Adjudication cases and personal reflections separately or in the file in a sealed envelope with access restricted only to those with a legitimate need to know.
- 7. Make copies of student information only when absolutely necessary. Copies create extra work and extra responsibility since they are subject to the same security and destruction requirements as the official record.
- 8. Securely destroy expired student information on a regular basis once a year or once a term is usually best following the university's records disposal procedures.